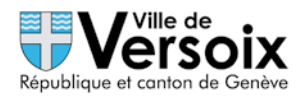

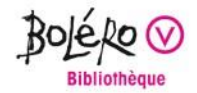

## Accès à votre compte lecteur sur notre catalogue en ligne

En consultant notre catalogue, vous constaterez sa nouvelle présentation et ses différentes recherches (simple, avancée, par index), accompagnées de liens et de listes particulières telles que «**Livres en gros caractères**», «**Livres audio**», etc.; vous remarquerez la possibilité de filtrer vos résultats et d'établir vos propres listes de références à partir de ceux-ci . Vous pouvez consulter nos dernières acquisitions en fonction des dates, des types de documents (romans, documentaires, bd, etc.) et des langues. Vous pourrez également découvrir le contenu de la **Bibliothèque numérique** (accès sur demande).

En vous connectant à votre compte vous pourrez:

- **- consulter votre compte de lecteur**
- **- accéder à vos données personnelles(adresse, téléphone, etc.)**
- **- modifier votre mot de passe et votre adresse e-mail**
- **- prolonger un document emprunté (1 fois)**
- **- vous (dés)abonner à notre newsletter**
- **- réserver un document « emprunté »**
- **- proposer un nouvel achat**

Ceci à l'adresse : <https://www.versoix.ch/biblio> Puis choisir « Accès au catalogue et au compte de lecteur »

Chaque usager de la Bibliothèque possède une carte de lecteur avec son numéro propre, qui se trouve au dos de sa carte sous le code-barre.

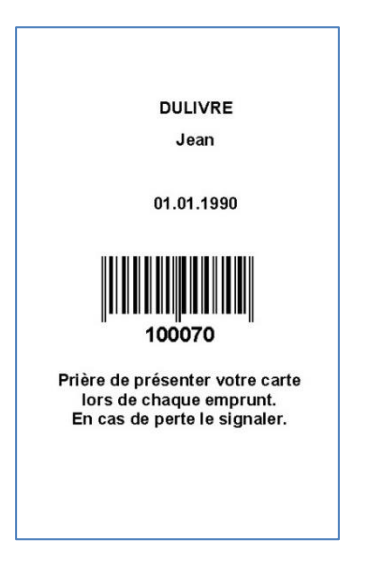

Automatiquement, un mot de passe, qui correspond à son numéro de lecteur et aux quatre premières lettres de son nom de famille **EN MAJUSCULE**, lui est attribué ; par exemple, pour le lecteur « DULIVRE Jean » qui a reçu la carte avec le numéro **100070**, son mot de passe est « **100070DULI** » ; il peut ensuite effectuer les opérations citées ci-dessus.

Vous pouvez aussi utiliser la fonction « [Mot de passe oublié](https://bibliotheque.versoix.ch/NetBiblio/account/passwordforgotten) ? », sur la page de connexion au compte ou dans votre e-mail de bienvenue, reçu automatiquement au moment de la création de votre compte, pour définir un nouveau mot de passe si vous n'arrivez pas à vous connecter avec celui défini par défaut. Il est recommandé de le changer dès votre première connexion.

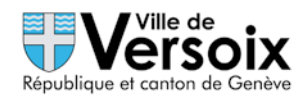

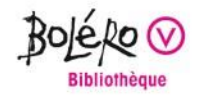

Pour consulter votre **Compte d'utilisateur**, il suffit d'entrer le n° de compte/e-mail **et** le mot de passe :

## N° de compte **100070** Mot de passe **100070DULI**

## « Se connecter »

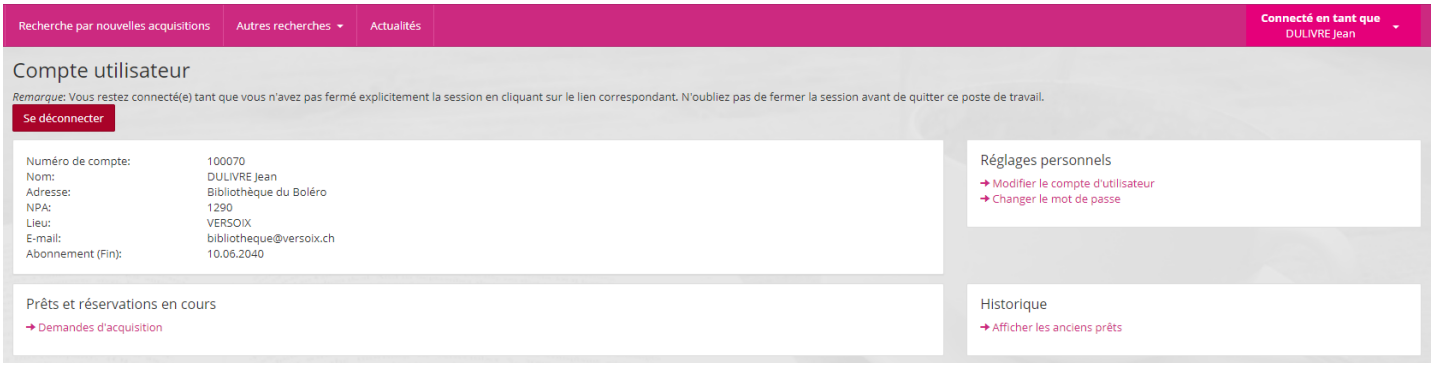

## Et pour quitter : « Se déconnecter »

L'équipe de la Bibliothèque du Boléro, septembre 2020

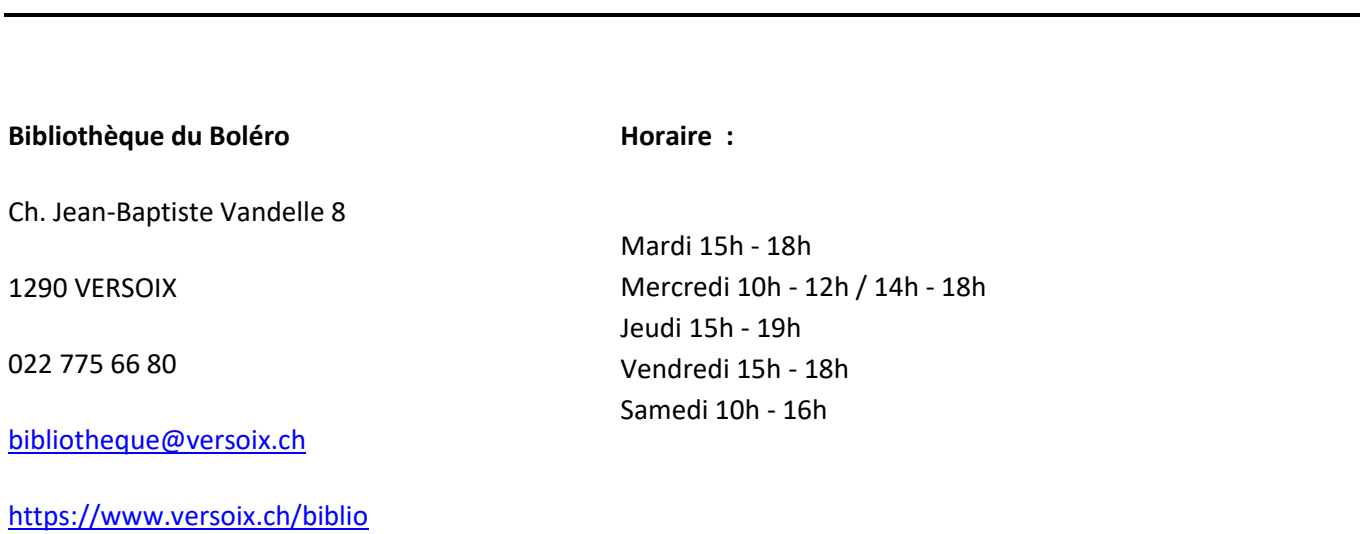